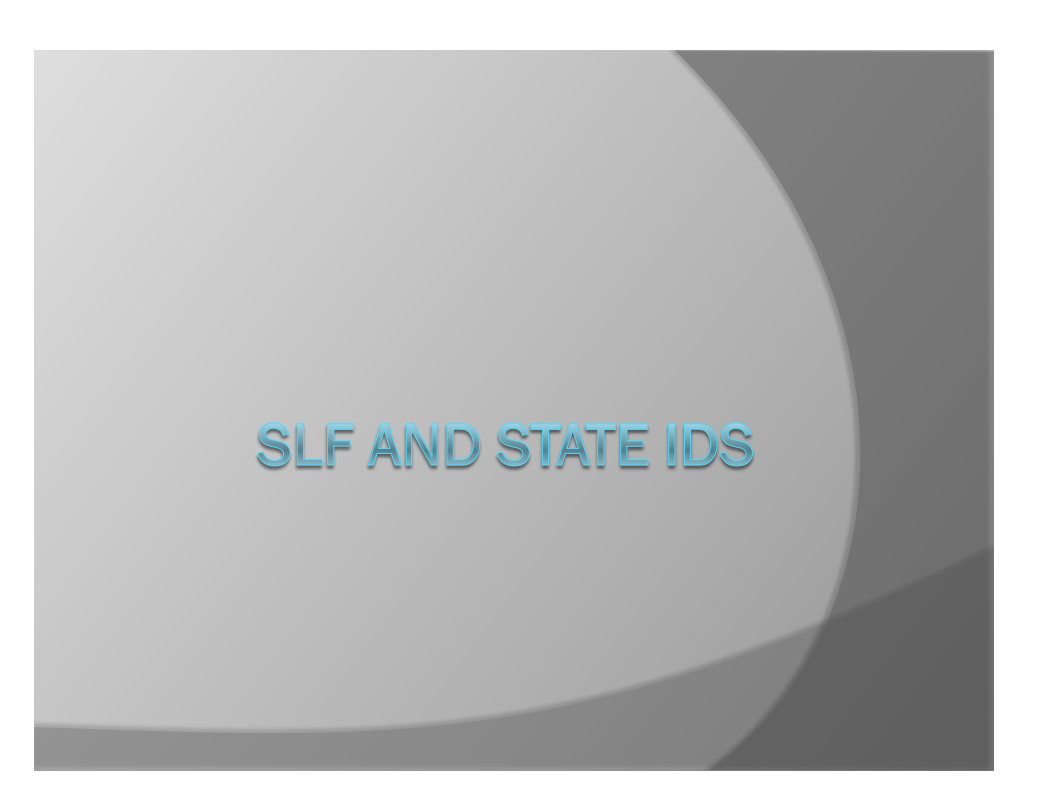

### What is SLF?

- SLF Student Locator Framework
- Automation of the state ID assignment process
	- Gathering student information data elements
	- Assigning state IDs
	- Resolving near matches (input from the user)
	- Writing back state IDs into the student information system

#### What is needed

- A Student Information System with a SIF agent that supports SIF 2.4
	- PowerSchool
	- Infinite Campus
	- JMC
- ZIS: Zone Integration Server (DE responsibility)
- Student Locator Agent (DE responsibility)
- Student Resolver Agent (DE responsibility)

#### Requests can be made in two

#### ways

- Manual the user initiates the request
- Event-driven actions in the student information system initiate the flow of data to the state ID system
- No files to upload
- No data to hand-enter
- Must accurately enter the student information in the SIS or the State ID system will have incorrect data

## SLF Early Adopters

- The process is being tested by
	- Dike-New Hartford (web-based JMC)
	- West Des Moines (Infinite Campus)
	- Linn-Mar (PowerSchool)
	- Tipton (sql, preweb-based JMC)
	- Des Moines (Infinite Campus)
	- Fort Dodge (Infinite Campus)
- Once each has provided sign-off on the process, then we will begin setting up zones and configuring the agents for other districts (by SIS vendor).

#### Next Steps at the DE

- **■** Single-Sign-On integration with the new portal
- Fully test the data from the SIS to the state ID system in development.
- Move to production, synchronize, send up, verify, then open for write-back of IDs to SIS in beta districts
- Announce the move to production by SIS vendor
- DE sets up the zones for each district and nonpublic school.
- **DE assigns SIFWorks SLF Locator application** to a user in each district or nonpublic school.

#### What each district will need to do

- Register your student information system SIF agent in your SIF zone.
- **Import the ZIS SSL certificate into the** agent
- Initiate a SIF synchronization
- *Configure error and near match notifications by adding email addresses of the district staff who should receive the notifications.*
- *Attend training.* We will provide webinars.

### BY SIS

- **■** Infinite Campus? CIC will configure your agent for you.
- JMC? JMC will configure your agent for you.
- PowerSchool?
- Configuration of your agent will be done remotely.

#### Timeline

- Mid-May for sign-off from any or all:
	- Dike-New Hartford (web-based JMC)
	- West Des Moines (Infinite Campus)
	- Linn-Mar (PowerSchool)
	- Tipton (sql, preweb-based JMC)
	- Des Moines (Infinite Campus)
	- Fort Dodge (Infinite Campus)
- DE to begin setting up zones for Infinite Campus, PowerSchool, and JMC districts and nonpublic schools using web-based or sql preweb-based.
- **Begin registering the agents from vendors as soon** as we have sign-offs from beta testers by SIS (mid-May).

#### By when?

- **■** Infinite Campus districts are the first priority because of their need to send transcript data.
- As soon as any vendor has a stateapproved agent, we can begin registering the district's agent with the state's ZIS.
- JMC dependency is on running a sql-based program. As JMC districts and school convert to sql-based, then your agent can be configured.

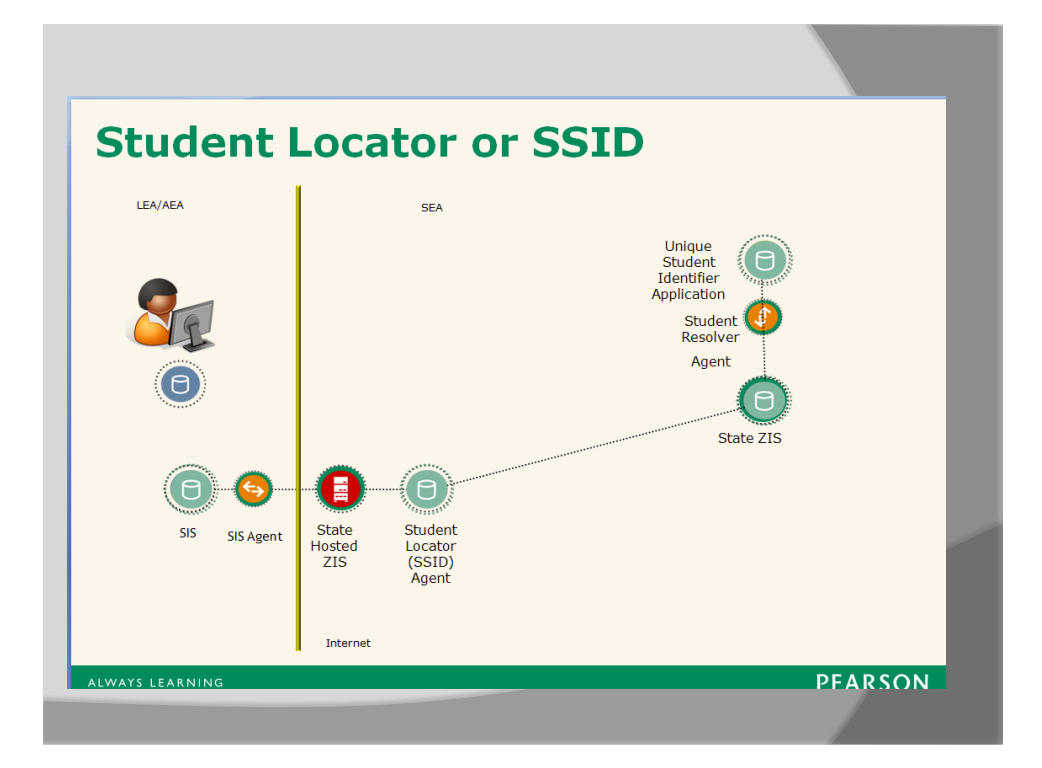

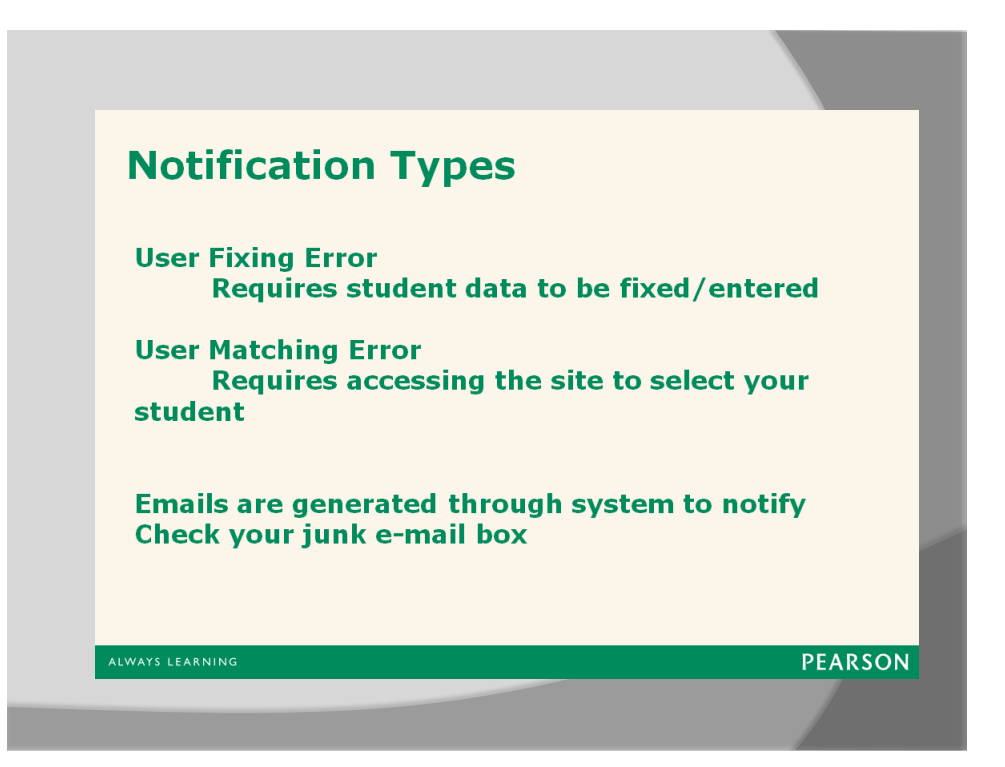

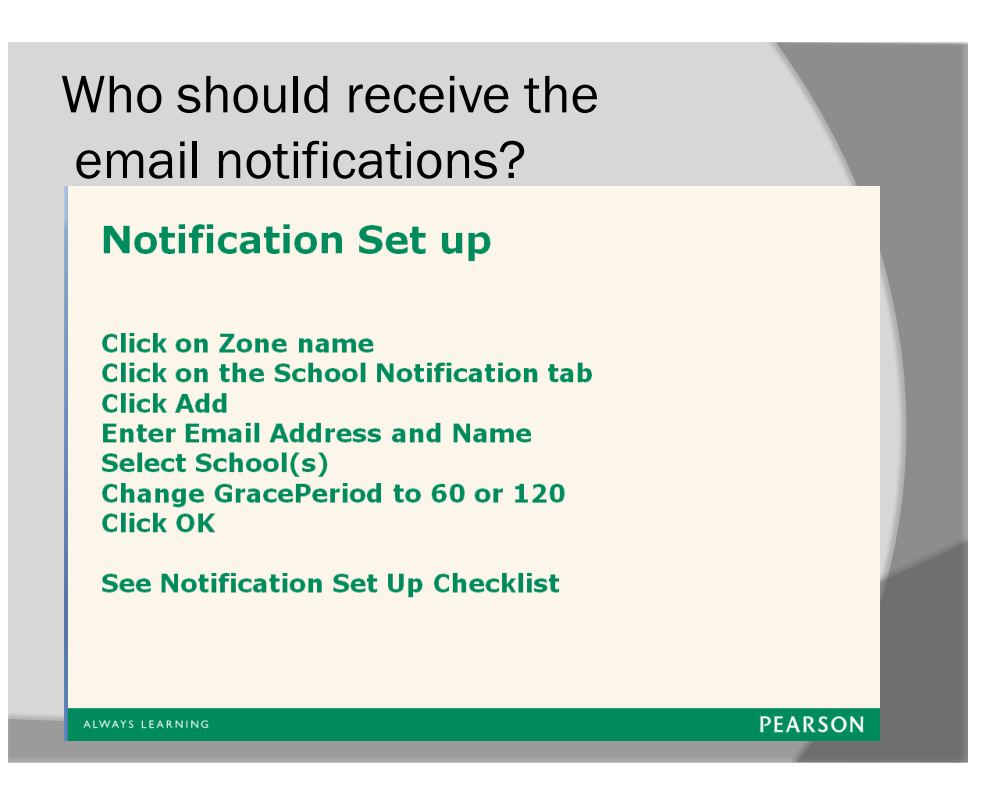

#### Who will need access to SIFWorks SLF Locator?

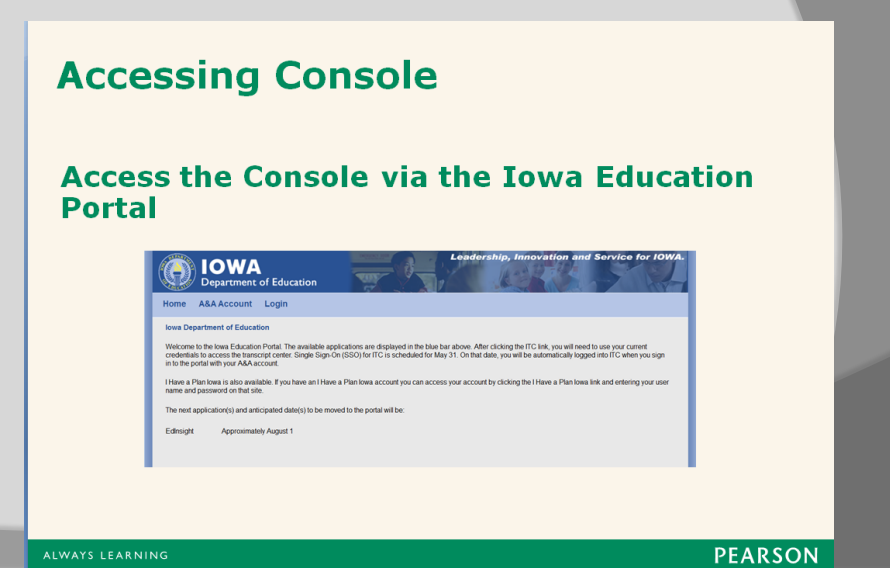

# Home Page of Console **PEARSON** 8 State\_SLF  $\Box$  Zone Gr **EL SALEA**  $|4|$  4 | Page | 1 of 1 |  $\rangle$  |  $|$  |  $|$   $|$   $|$ Displaying tems 1 - 2 of 2

#### What actions happen in the console?

● Set up the email notifications

- By building
- Multiple buildings
- district
- **■** Synchronize the agent to the SIS (populate the students in the agent)
- Check for students without State ID
- Find out the data missing for a student for whom an error message has been received
- End-of-year rollover process

# As you prepare for SLF

- Who should have access to the console
- Who should receive the email notifications
- Discuss current process and if a change is needed
	- Centralize the process?
	- Decentralize the process?
- Update your current students by uploading a batch file.
- Watch for updates from the DE as well as your SIS vendor